# R によるロジスティックモデル

## 青木繁伸

# 2015 年 6 月 24 日

# **目次**

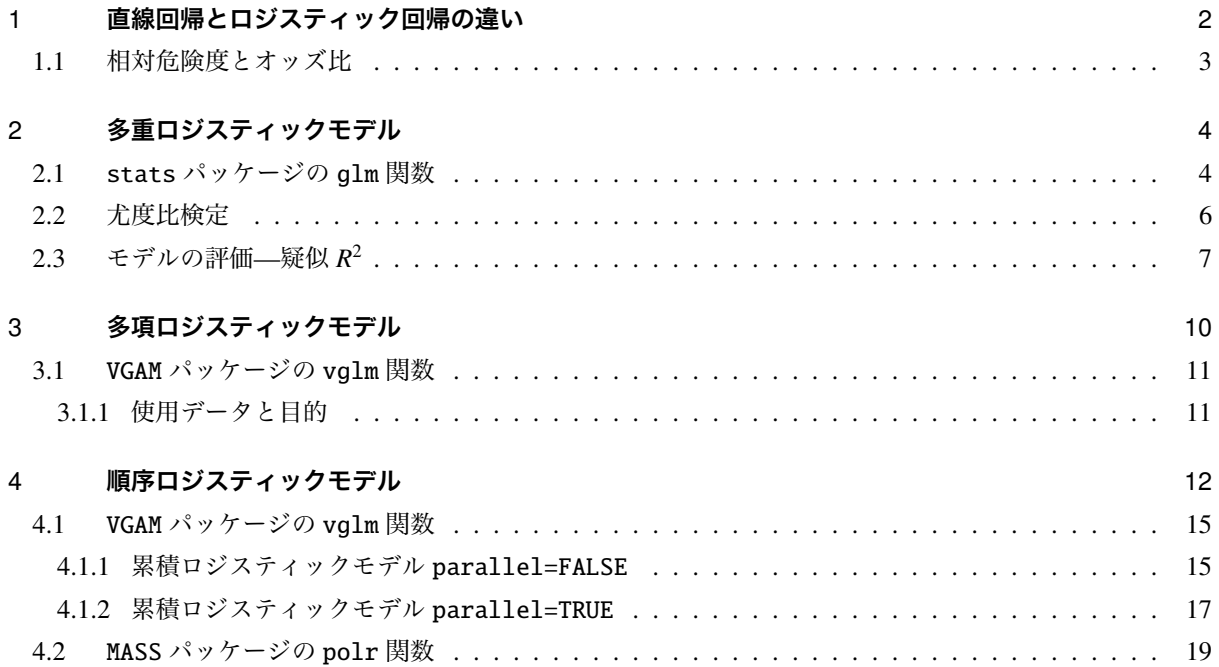

## 1 **直線回帰とロジスティック回帰の違い**

図1のように、従属変数が2値変数(2種類の値のどちらかしかとらない)場合に、直線回帰を行うのは不 適切である。例えば、0/1 データの場合, [0, 1] の値をとるということは、1 の事象が起きる確率として解釈で きるが,0 未満の値や 1 を超える値の解釈ができない。

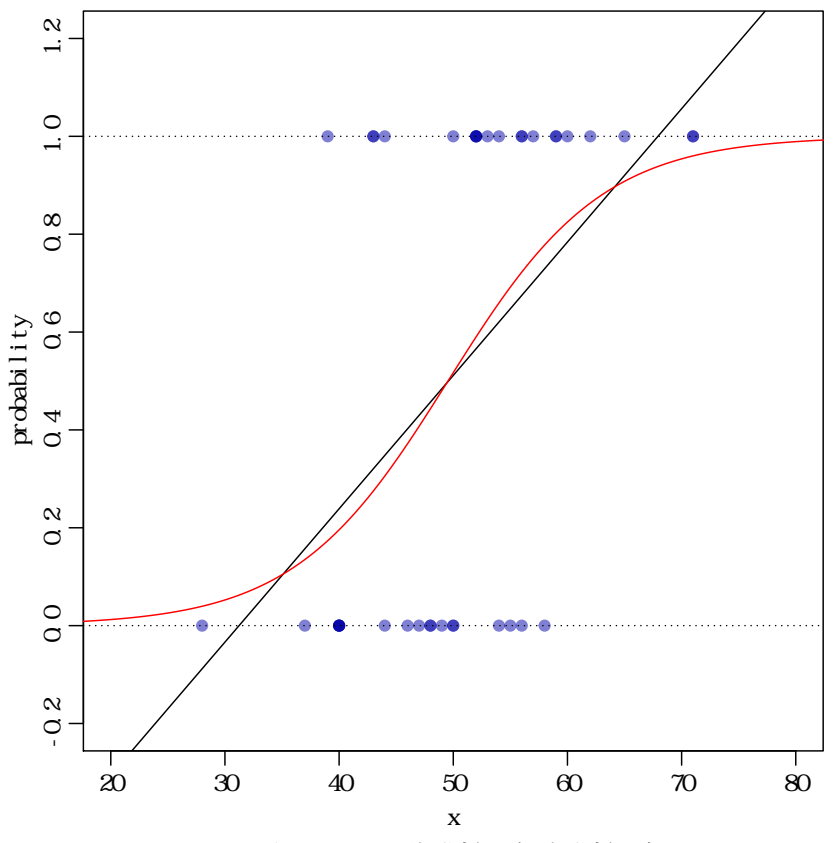

図1 ロジスティック回帰分析と重回帰分析の違い

ある事象が発生する(従属変数が 1 になる)確率を *P* としたとき, → *P* → はオッズ\*<sup>1</sup>, その対数をとった<br>→ ↑  $\log\left(\frac{P}{1}\right)$ 1 − *P* ) はロジットまたは対数オッズと呼ばれる。

(1)式のようにロジットが独立変数の線形結合式 λ = *b*<sup>0</sup> + *b*<sup>1</sup> *x*<sup>1</sup> + *b*<sup>2</sup> *x*<sup>2</sup> + . . . + *b<sup>p</sup> x<sup>p</sup>* で表せるとするのがロ ジスティックモデルである。λ を線形予測子 linear predictor ともいう。

$$
\log\left(\frac{P}{1-P}\right) = b_0 + b_1 x_1 + b_2 x_2 + \dots + b_p x_p = \lambda
$$
\n(1)

(1) 式の両辺の逆対数をとった(2)は、従属変数が1になる確率と 0 になる確率の比をとったもの(オッ ズ)である。

$$
\frac{P}{1 - P} = \exp(b_0 + b_1 x_1 + b_2 x_2 + \dots + b_p x_p)
$$
 (2)

*x*<sup>1</sup> 以外の独立変数が同じであるという条件下で,*x*<sup>1</sup> = *u* + 1 のときのオッズと *x*<sup>1</sup> = *u* のときのオッズの比 をとると(3)式のようになる。これは,オッズ比と呼ばれ,*x<sup>i</sup>* が 1 単位増えたときに,オッズは exp(*bi*) 倍に

<sup>\*1</sup> オッズというのはギャンブルで「見込み」を表すために使われるものである。 <mark>成功の回数</mark> で計算されるもので,日本の 公営競馬. 競輪などにおけるオッズとは定義が違う。分子と分母をそれぞれ「成功の回数と失敗の回数の合計」で割れば, 成功の確率 成功の確率 失敗の確率 <sup>=</sup> <sup>1</sup> -成功の確率 となる。成功とは「注目している事象が起きること」とする。

なることを意味する。

$$
\frac{P_{x_1=u+1}/(1-P_{x_1=u+1})}{P_{x_1=u}/(1-P_{x_1=u})} = \frac{\exp(b_0+b_1(u+1)+b_2x_2+\ldots+b_px_p)}{\exp(b_0+b_1u+b_2x_2+\ldots+b_px_p)} = \exp(b_1)
$$
\n(3)

(1)式を *P* について解くと(4)式のようになる。

$$
P = \frac{1}{1 + \exp(-\lambda)}\tag{4}
$$

*P* は [0, 1] の値をとり,λ を横軸,*P* を縦軸として描かれる曲線はロジスティック曲線と呼ばれる\*2。

#### 1.1 **相対危険度とオッズ比**

夜,交通事故にあった歩行者の服装の色を調べたところ,表 1 のようになっていたとする。

| 48 L<br>ᄮᄶᄯᆫ ᄉᄲᅳᆃᄡ |          |             |      |  |  |  |
|--------------------|----------|-------------|------|--|--|--|
| 結果                 |          |             |      |  |  |  |
| 原因                 | 交通事故にあった | 交通事故にあわなかった | 合計   |  |  |  |
| 黒っぽい服装             | 240      | 7760        | 8000 |  |  |  |
| 明るい服装              | 20       | 1980        | 2000 |  |  |  |

表 1 服装と交通事故

この表では、黒っぽい服装で交通事故にあったのは 3%,明るい服装で交通事故にあったのは 1% であった。 前者は後者より 2% 高いといえる。このような集計表を評価するときに、医学や保健学の分野などでは\*3パー セントで表された数値に差があるかどうかを見るほかに,相対危険度とかオッズ比を使うことがある。

相対危険度というのは,原因のあるグループで結果が起きる確率が,原因のないグループで結果が起きる確 率の何倍かを表すものである。黒っぽい服装をしていて交通事故にあった人の割合は 3%,明るい服装をして いたのに交通事故にあった人は1%で、その比をとると3なので、黒っぽい服装をしている人は明るい服装を している人に比べて交通事故にあう危険性は 3 倍だということになる。相対危険度が 1 より大きい場合は原 因があることで結果がより起こりやすいこと,1 より小さい場合は逆に原因があると結果が起こりにくいこと を表す。1 の近辺の値を取るときには原因の有無は結果の有無とはあまり関係がない(ちょうど 1 なら完全に 無関係)ということになる。一般的には相対危険度が3以上(3分の1以下)になれば原因と結果に強い関 係があると判断されるようだ(喫煙と肺癌の相対危険度は1以上,場合によっては10以上という研究結果も ある)。

相対危険度は危険性をわかりやすく評価できるというメリットがあるが,原因の有無ごとに計算される割合 の精度を保証するためには分母がある程度大きくなければならないなどいくつかの条件が必要である。そこ で、そのような条件を完全には見たさない場合にも相対危険度の推定値として使える指標として、オッズの比 を取ったオッズ比というものがある。オッズというのはギャンブルで「見込み」を表すために使われるもので ある。「成功の回数/失敗の回数」で計算されるもので,日本の公営競馬. 競輪などにおけるオッズとは定義が 違う。分子と分母をそれぞれ「成功の回数と失敗の回数の合計」で割れば,「成功の確率/失敗の確率=成功の 確率/(1 -成功の確率)」となる。成功とは「注目している事象が起きること」とする。今の場合だと「交通 事故にあう」というのが「成功」である。黒っぽい服装の場合のオッズは 240/7760 ≒ 0.031, 明るい服装の場 合には 20/1980 ≒ 0.010 となる。原因のある場合のオッズを分子,原因のない場合のオッズを分母にとって, 比を計算したものがオッズ比である。つまり,(240/7760)/(20/1980) = (240 × 1980)/(7760 × 20) ≒ 3.061856 となり、確かに相対危険度(3)に近い値になっている。

<sup>\*&</sup>lt;sup>2</sup> 同じような「S 字状曲線」を表すプロビットモデル (プロビット曲線) があるが, 数学的に簡単に取り扱えるロジスティックモデ ルのほうがよく使われる。

<sup>\*3</sup> 社会学や心理学の分野でも広く使われている。

## **ロジスティックモデルの種類**

**多重ロジスティックモデル** 従属変数は 2 値データ **多項ロジスティックモデル** 従属変数は 3 つ以上のカテゴリーを持つ名義尺度データ **順序ロジスティックモデル** 従属変数は 3 つ以上のカテゴリーを持つ順序尺度データ(カテゴリーに順序関係 がある) **累積ロジスティックモデル 比例オッズモデル**

## 2 **多重ロジスティックモデル**

多重ロジスティックモデルは,従属変数が 2 値データである場合に適用される。

#### 2.1 stats **パッケージの** glm **関数**

|                |                 |     |              |                | No. x1 x2 y No. x1 x2 y |            |              |                | No. $x1 \quad x2 \quad y$ |    |      |                |
|----------------|-----------------|-----|--------------|----------------|-------------------------|------------|--------------|----------------|---------------------------|----|------|----------------|
|                | 1               | 57  | 47 0         |                |                         | 11 54 59 0 |              |                | 21                        | 54 | 53 0 |                |
| $\mathcal{L}$  | $\mathfrak{D}$  | -54 | 48           | $\overline{0}$ | 12                      | 36         | $45 \quad 1$ |                | 22                        | 50 | 61 1 |                |
| 3              | $\mathfrak{Z}$  | 50  | 37           | $\overline{0}$ | 13                      | 31         | 36 1         |                | 23                        | 53 | 52   | $\theta$       |
| $\overline{4}$ | $\overline{4}$  | -69 | 63           | $\theta$       | 14                      | 43         | 40           | $\overline{0}$ | 24                        | 58 | 40   | $\overline{1}$ |
| 5              | 5 <sup>1</sup>  | 44  | 56 1         |                |                         | 15 24      | 40 1         |                | 25                        | 64 | 71   | $\theta$       |
| 6              | 6               | 48  | $36 \quad 1$ |                | 16                      | 48         | 46 1         |                | 26                        | 51 | 34   | $\overline{0}$ |
| 7              | $7\overline{ }$ | 39  | 65 0         |                | 17                      | 35         | 57 0         |                | 27                        | 54 | 42   | $\blacksquare$ |
| 8              | 8               | 49  | 40           | $\blacksquare$ | 18                      | 47         | 47 1         |                | 28                        | 42 | 44   | $\blacksquare$ |
| 9              | 9               | 54  | 60           | $\overline{0}$ | 19                      | 59         | 66           | $\overline{0}$ | 29                        | 56 | 46   | $\theta$       |
| 10             | 10              | 67  | 56           | $\overline{0}$ | 20                      | 53         | 57 1         |                | 30                        | 53 | 55   | - 0            |

表 2 二値データ

表 2 のようなデータに対して stats パッケージの qlm() を適用する。結果は、summary() で表示する。

> ans.glm <- glm(y˜x1+x2, data=d, family=binomial) > summary(ans.glm) Call: glm(formula = y  $\tilde{x}$  x1 + x2, family = binomial, data = d) Deviance Residuals: Min 1Q Median 3Q Max -1.6335 -0.8518 -0.3430 0.9606 1.7023 Coefficients: Estimate Std. Error z value Pr(>|z|) (Intercept) 8.13524 3.58443 2.270 0.0232 x1 -0.09798 0.05707 -1.717 0.0860 x2 -0.07235 0.04794 -1.509 0.1313

(Dispersion parameter for binomial family taken to be 1)

Null deviance: 41.054 on 29 degrees of freedom Residual deviance: 32.227 on 27 degrees of freedom AIC: 38.227

Number of Fisher Scoring iterations: 4

求められた係数は対数オッズ比なので,指数をとればオッズ比になる。

```
> coef(ans.glm)
(Intercept) x1 x2
8.13524408 -0.09797718 -0.07234616
> exp(coef(ans.glm))
 (Intercept) x1 x2
3412.6489238 0.9066696 0.9302088
```
オッズ比の信頼区間は confint() で対数オッズの信頼区間を求めたものの指数をとることで得られる。

> exp(confint(ans.glm)) 2.5 % 97.5 % (Intercept) 8.7941746 1.589734e+07 x1 0.7960658 1.002113e+00 x2 0.8387196 1.017469e+00

glm() が返すオブジェクト linear.predictors (線形予測子; LP としよう) は, 元のデータを coefficients により線形変換した合成変数である。

fitted.values は線形予測子に基づいて <sup>1</sup> 1 + exp(−*LP*) により計算される。

*LP* = 8.13524 − 0.09798 *x*1 − 0.07235 *x*2

```
> (coeff <- ans.glm$coefficients)
(Intercept) x1 x2
8.13524408 -0.09797718 -0.07234616
> LP \le coeff[1] + data.matrix(d[, 1:2]) %*% coeff[2:3]
> FV < -1/(1+exp(-LP))> head(cbind(LP, ans.glm$linear.predictors, FV, ans.glm$fitted.values))
       [ ,1] [ ,2] [ ,3] [ ,4]1 -0.8497248 -0.8497248 0.2994906 0.2994906
2 -0.6281394 -0.6281394 0.3479325 0.3479325
3 0.5595771 0.5595771 0.6363547 0.6363547
4 -3.1829896 -3.1829896 0.0398109 0.0398109
5 -0.2271370 -0.2271370 0.4434586 0.4434586
6 0.8278776 0.8278776 0.6959060 0.6959060
```
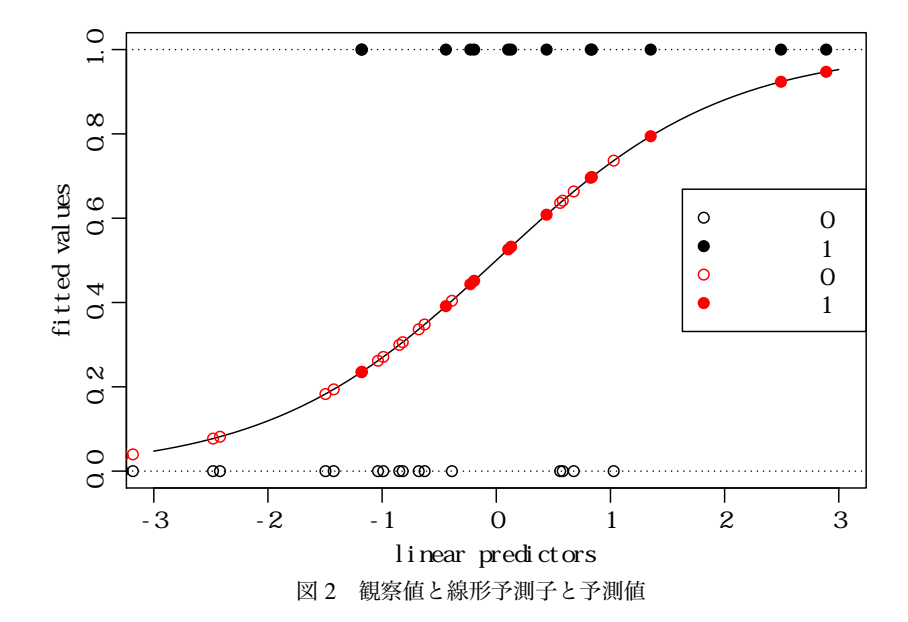

#### 2.2 **尤度比検定**

尤度比検定は,複雑なモデルと単純なモデルそれぞれの尤度比の対数をとったものの −2 倍がそれぞれの自 由度の差を自由度とする χ <sup>2</sup> 分布に従うことを利用する検定法である。

具体的には、あるモデルが有意なものかどうかを独立変数を使わないモデル(ヌル・モデル)と比較すると いう場合を考えよう。

```
> logLik(ans.glm)
   'log Lik.' -16.11352 (df=3)
   > sum(ifelse(d$y, log(ans.glm$fitted.values), log(1-ans.glm$fitted.values)))
   [1] -16.11352
   > ans0.glm <- glm(y˜1, data=d, family=binomial)
   > summary(ans0.glm)
   Call:
   glm(formula = y \tilde{ } 1, family = binomial, data = d)
   Deviance Residuals:
     Min 1Q Median 3Q Max
   -1.066 -1.066 -1.066 1.293 1.293Coefficients:
             Estimate Std. Error z value Pr(>|z|)
   (Intercept) -0.2683 0.3684 -0.728 0.467
   (Dispersion parameter for binomial family taken to be 1)
      Null deviance: 41.054 on 29 degrees of freedom
   Residual deviance: 41.054 on 29 degrees of freedom
   AIC: 43.054
   Number of Fisher Scoring iterations: 4
 前項で示した x1, x2 を独立変数として y を予測した場合には、デビアンス*4が 34.864、AIC*5 が 40.864 で
あった。その分析例にも示されていたが,改めて独立変数を使わないモデルのデビアンスと AIC を求めると,
それぞれ 41.054 と 43.054 であった。比較すると,当然ながら x1,x2 を独立変数としたモデルの方が優れて
```
そこで 1 つの方法として,anova() を使う方法を示す。glm() が返すオブジェクトを anova() に与えれば よいのだが,anova() は *P* 値を計算しない。そのため,anova() が返すオブジェクトに含まれる Deviance と Df 要素を用いて,自分で pchisq() を使って計算しなければならない。

```
> (res.anova \leq anova(ans0.glm, ans.glm))
Analysis of Deviance Table
Model 1: y ˜ 1
Model 2: y \tilde{x}1 + x2Resid. Df Resid. Dev Df Deviance
1 29 41.054
2 27 32.227 2 8.8269
> pchisq(res.anova$Deviance, res.anova$Df, lower.tail=FALSE)[2]
[1] 0.01211352
```
いることはわかるが,有意に優れているかどうかはこの数値だけからはわからない。

<sup>\*4</sup> 逸脱度と訳されることがある。モデルからの逸脱の度合いをあらわすものである。logLik() で求められる対数尤度を用いて,デ ビアンス = −2 × 対数尤度

<sup>\*5</sup> AIC= デビアンス + 2 × (パラメータ数 + 1)

あるいは, glm() はヌル・モデルについてのデビアンスと自由度も返すので、ヌル・モデルとの比較ならば, 以下のようにしても良い。

```
> pchisq(ans.glm$null.deviance-ans.glm$deviance, ans.glm$df.null-ans.glm$df.residual,
         lower.tail=FALSE)
 [1] 0.01211352
これを関数にしておけばいつでも手軽に尤度比検定を行うことが出来る。
 > lrt \leq function(obj) {
 + lr <- obj$null.deviance-obj$deviance
 + df <- obj$df.null-obj$df.residual
 + p.value <- pchisq(lr, df, lower.tail=FALSE)
 + return(list(lr=lr, df=df, p.value=p.value))
 + }
 > lrt(ans.glm)
 $1r[1] 8.826866
 $df
 [1] 2
 $p.value
 [1] 0.01211352
または,対数尤度の「−2 倍」がデビアンス*6という関係があるので,以下のように計算してもよい。
 > L0 <- logLik(ans0.glm)
 > L1 < -logLik(ans.glm)> L01 <- as.vector(- 2 * (L0 - L1))
 > df \leftarrow attr(L1, "df") - attr(L0, "df")> pchisq(L01, df, lower.tail = FALSE)
 [1] 0.01211352
独立変数を 1 つずつ加えていくというモデルの吟味を行う場合には,以下のようにする。
 > anova(ans.glm, test="Chisq")
 Analysis of Deviance Table
 Model: binomial, link: logit
 Response: y
 Terms added sequentially (first to last)
     Df Deviance Resid. Df Resid. Dev Pr(>Chi)
 NULL 29 41.054
 x1 1 6.3505 28 34.703 0.01173
 x2 1 2.4764 27 32.227 0.11557
```
### 2.3 **モデルの評価**—**疑似** *R* 2

良いモデルかどうかの評価には,表 3 のように様々な指標がある(*L* は当該モデルの対数尤度,*L*<sup>0</sup> はヌル・ モデルの対数尤度,*p* は推定するパラメータ数,*n* はサンプルサイズ)。

<sup>\*6</sup> デビアンスに「推定するパラメータ数の2倍」を加えたものが AIC である。ヌル・モデルの場合にも,定数項を推定するのでデビ アンスに加える数値は2である。独立変数が2個の場合ならば、定数項と2個の独立変数の係数を推定するので $(1+2) \times 2 = 6$ が 加えられる

表 3 モデルの評価指標

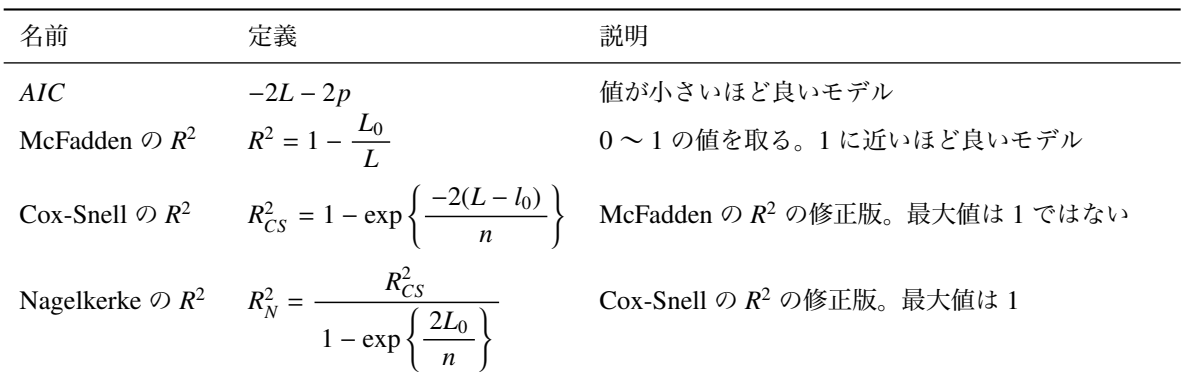

本来,*R*2(決定係数)は,線形回帰の場合にのみ意味があるものである。ロジスティック回帰などの曲線回 帰の場合には,Nagelkerke の疑似 *R*<sup>2</sup> や Cox & Snell の疑似 *R*<sup>2</sup> などが計算されることがある\*<sup>7</sup>。R において は,ロジスティック回帰を行うには glm() を使うのが一般的であるが,glm() はこれらの疑似 *R* <sup>2</sup> を計算しな い。rms パッケージの lrm() は Nagelkerke の疑似 *R* <sup>2</sup> を計算してくれる。

```
> df < - data.frame(x0=c(52, 43, 54, 40, 40, 54, 44, 56, 65, 53, 39, 62, 52, 55,
+ 48, 49, 56, 40, 28, 57, 59, 47, 50, 71, 43, 59, 37, 40,
+ 52, 60, 58, 52, 50, 44, 71, 50, 56, 48, 46, 40),
+ y0=c(1, 1, 0, 0, 0, 1, 0, 1, 1, 1, 1, 1, 1, 0, 0, 0, 0, 0, 0, 1,
+ 1, 0, 0, 1, 1, 1, 0, 0, 1, 1, 0, 1, 1, 1, 1, 0, 1, 0, 0, 0))
> library(rms)
> (lrm.ans \leftarrow lrm(y0\degree x0, df))
Logistic Regression Model
lrm(formula = y0 \tilde{a} x0, data = df)
                 Model Likelihood Discrimination Rank Discrim.
                   Ratio Test Indexes Indexes
Obs 40 LR chi2 11.32 R2 0.329 C 0.787
 0 19 d.f. 1 g 1.539 Dxy 0.574
1 21 Pr(> chi2) 0.0008 gr 4.661 gamma 0.583
max |deriv| 2e-05 gp 0.296 tau-a 0.294
                                  Brier 0.188
        Coef S.E. Wald Z Pr(>|Z|)Intercept -7.3360 2.7103 -2.71 0.0068
x0 0.1481 0.0537 2.76 0.0058
> 試験 <- data.frame(
+ 試験結果=factor(rep(1:0, c(11, 15))),
+ 閲覧経験=c(1,1,0,1,0,1,1,0,1,1,1,1,0,0,1,0,1,0,1,1,1,0,0,0,0,1),
+ 勉強時間=c(24,18,15,16,10,26,2,24,18,22,3,6,15,12,6,6,12,12,18,3,8,9,12,6,8,12))
> ans0 <- glm(試験結果˜1, data=試験, family=binomial)
> summary(ans0)
Call:
glm(formula = 試験結果 ˜ 1, family = binomial, data = 試験)
Deviance Residuals:
  Min 1Q Median 3Q Max
-1.049 -1.049 -1.049 1.312 1.312
```
<sup>\*7</sup> Cox & Snell の疑似 *R* <sup>2</sup> は最大値が 1 ではない。これを修正したものが Nagelkerke の疑似 *R* 2 である。

```
Coefficients:
          Estimate Std. Error z value Pr(>|z|)
(Intercept) -0.3102 0.3970 -0.781 0.435
(Dispersion parameter for binomial family taken to be 1)
   Null deviance: 35.426 on 25 degrees of freedom
Residual deviance: 35.426 on 25 degrees of freedom
AIC: 37.426
Number of Fisher Scoring iterations: 4
> getInfo <- function(obj) {
+ df <- obj$rank
+ aic <- obj$aic
+ ll <- df-aic/2
+ deviance <- -2*ll
+ n <- nrow(obj$data)
+ ll0 <- -obj$null.deviance/2
+ McFaddenR2 <- 1-ll/ll0
+ CoxSnellR2 <- 1-exp(-2*(ll-ll0)/n)
+ NagelkerkeR2 <- CoxSnellR2/(1-exp(2*ll0/n))
+ r <- if (df > 1) cor(obj$y, fitted(obj)) else NA
+ table <- table(obj$y, (fitted(obj) >= 0.5)+0)
+ er <- if (all(dim(table)==c(2, 2))) (table[1,2]+table[2,1])/sum(table) else NA
+ return(list(ll=ll, deviance=deviance, aic=aic, df=df,
+ ll0=ll0, McFaddenR2=McFaddenR2, CoxSnellR2=CoxSnellR2,
+ NagelkerkeR2=NagelkerkeR2, r=r, table=table, er=er))
+ }
> getInfo(ans0)
$ll
[1] -17.71291
$deviance
[1] 35.42582
$aic
[1] 37.42582
$df
[1] 1
$ll0
[1] -17.71291
$McFaddenR2
[1] 2.220446e-16
$CoxSnellR2
[1] 2.220446e-16
$NagelkerkeR2
[1] 2.984518e-16
$r
[1] NA
<u>Stable</u>
    0
 0 15
```

```
1 11
$er
[1] NA
> ans2 <- glm(試験結果˜勉強時間, data=試験, family=binomial)
> (info <-getInfo(ans2))
$ll
[1] -14.48565
$deviance
[1] 28.97131
$aic
[1] 32.97131
$df
[1] 2
$ll0
[1] -17.71291
$McFaddenR2
[1] 0.182198
$CoxSnellR2
[1] 0.2198355
$NagelkerkeR2
[1] 0.2954825
$r
[1] 0.5190979
$table
     0 1
  0 13 2
  1 3 8
$er
[1] 0.1923077
> lrt(ans2)
$lr
[1] 6.454512
$df
[1] 1
```

```
$p.value
[1] 0.0110671
```
# 3 **多項ロジスティックモデル**

多項ロジスティックモデルは,従属変数が 3 つ以上のカテゴリーを持つ名義尺度データに適用できる。従属 変数は多項分布に従うと仮定される。

#### 3.1 VGAM **パッケージの** vglm **関数**

```
3.1.1 使用データと目的
 使用するのは iris データセットである。3 種のアヤメ各 50 個の花の 4 個の計測値からアヤメの種を予測す
ることである。
 VGAM パッケージの vglm() により、以下のような結果になる。
   > library(VGAM)
   > iris.ans <- vglm(Species ˜ ., family=multinomial, data=iris)
   > summary(iris.ans)
   Call:
   vglm(formula = Species ˜ ., family = multinomial, data = iris)
   Pearson residuals:
                         Min 1Q Median 3Q Max
   log(mu[,1]/mu[,3]) -2.09e-06 -1.787e-07 4.586e-08 6.329e-08 1.327e-05
   log(mu[,2]/mu[,3]) -1.97e+00 -3.382e-04 3.159e-07 4.569e-04 2.560e+00
   Coefficients:
                 Estimate Std. Error z value Pr(>|z|)
   (Intercept):1 34.243 42494.920 0.001 0.9994
   (Intercept):2 42.638 25.708 1.659 0.0972
   Sepal.Length:1 10.747 12615.952 0.001 0.9993
   Sepal.Length:2 2.465 2.394 1.030 0.3032
   Sepal.Width:1 12.815 5841.307 0.002 0.9982
   Sepal.Width:2   6.681   4.480   1.491   0.1359
   Petal.Length:1 -25.043 8946.662 -0.003 0.9978
   Petal.Length:2 -9.429 4.737 -1.990 0.0465
   Petal.Width:1 -36.060 14050.767 -0.003 0.9980
   Petal.Width:2 -18.286 9.743 -1.877 0.0605
   Number of linear predictors: 2
   Names of linear predictors: log(mu[,1]/mu[,3]), log(mu[,2]/mu[,3])
   Dispersion Parameter for multinomial family: 1
   Residual deviance: 11.8985 on 290 degrees of freedom
   Log-likelihood: -5.9493 on 290 degrees of freedom
   Number of iterations: 21
   > ( p <- t(matrix(coefficients(iris.ans), 2)) )
            [ ,1] [ ,2][1,] 34.24340 42.637804
   [2,] 10.74672 2.465220
   [3,] 12.81535 6.680887
   [4,] -25.04264 -9.429385
   [5,] -36.06029 -18.286137
```
Coefficients:の項に示すように,2 組の切片と傾きの推定値が得られる。

切片と傾きから計算されるものは linear predictor と呼ばれ,判別される群の数より 1 つ少ない個数だ け計算される。

linear predictor は log(mu[,1]/mu[,3]) のように,あるカテゴリー(VGAM では最後のカテゴリー, 特に何も指定しないときはアルファベット順で最後のカテゴリーまたは最も大きい整数値が割り当てられるカ テゴリー)に対する,別のカテゴリーのロジット(対数オッズ)として表される。

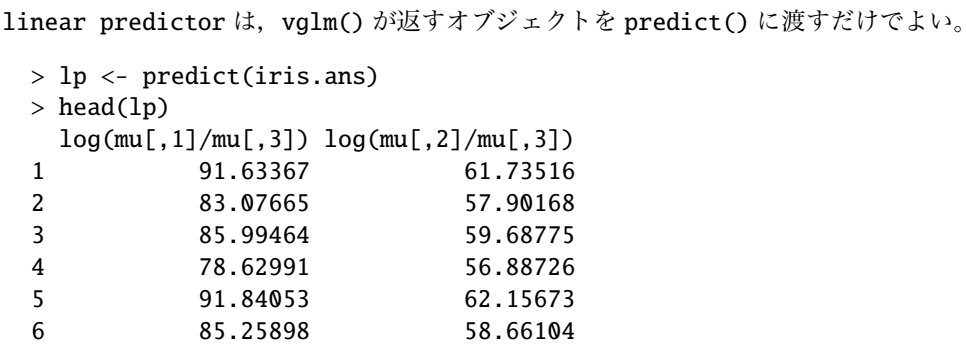

この結果の意味は,測定値の変数を *S L*, *S W*, *PL*, *PW* とすると,

$$
\begin{cases}\n\text{setosa } \mathcal{C} \, \dot{\mathcal{S}} \, \text{diff} \, \mathcal{R} &= \frac{\exp(i_1 + SL_1 \, x_1)}{1 + \exp(i_1 + SL_1 \, x_1) + \exp(i_2 + SL_2 \, x_1)} \\
\text{versionor } \mathcal{C} \, \dot{\mathcal{S}} \, \text{diff} \, \mathcal{R} = \frac{\exp(i_2 + SL_2 \, x_1)}{1 + \exp(i_1 + SL_1 \, x_1) + \exp(i_2 + SL_2 \, x_1)} \\
\text{virginica } \mathcal{C} \, \dot{\mathcal{S}} \, \text{diff} \, \mathcal{R} = \frac{1}{1 + \exp(i_1 + SL_1 \, x_1) + \exp(i_2 + SL_2 \, x_1)}\n\end{cases}\n\tag{5}
$$

ということである。

胃の内容が,魚,無脊椎動物,その他である確率は表 4 のように推定される。

|     | f1        | f2        | f3        |
|-----|-----------|-----------|-----------|
| 1   | 1.0000000 | 0.0000000 | 0.0000000 |
| 2   | 1.0000000 | 0.0000000 | 0.0000000 |
| 3   | 1.0000000 | 0.0000000 | 0.0000000 |
| 4   | 1.0000000 | 0.0000000 | 0.0000000 |
| 5   | 1.0000000 | 0.0000000 | 0.0000000 |
| 51  | 0.0000000 | 0.9999883 | 0.0000117 |
| 52  | 0.0000000 | 0.9999514 | 0.0000486 |
| 53  | 0.0000000 | 0.9988014 | 0.0011986 |
| 54  | 0.0000000 | 0.9999578 | 0.0000422 |
| 55  | 0.0000000 | 0.9985915 | 0.0014085 |
| 101 | 0.0000000 | 0.0000000 | 1.0000000 |
| 102 | 0.0000000 | 0.0003861 | 0.9996139 |
| 103 | 0.0000000 | 0.0000010 | 0.9999990 |
| 104 | 0.0000000 | 0.0002812 | 0.9997188 |
| 105 | 0.0000000 | 0.0000001 | 0.9999999 |

表 4 54 個の測定値から推定した iris の種の確率

ここでは、実際に行われる計算過程を示したが、vglm()が返すオブジェクトを fitted() で取り出せばよ い。表 5 の確率はこのようにして求めたものであり,当然ながら,表 4 で求めた確率と等しい。

体長から胃の内容を予測するのは,計算された確率が最も高いものであると判別すればよい。判別結果は表 6 に示す。

## 4 **順序ロジスティックモデル**

従属変数が 3 つ以上のカテゴリーを持ち,しかもそのカテゴリーに順序関係がある場合(順序尺度データ) に使用されるモデルである。

以下のようなデータを用い g を予測する場合を考えよう。

 $>$  head(d, 10) x y z g 12 31.0 35.4 39.1 poor

|     | setosa    | versicolor | virginica | predicted  |
|-----|-----------|------------|-----------|------------|
| 1   | 1.0000000 | 0.0000000  | 0.0000000 | setosa     |
| 2   | 1.0000000 | 0.0000000  | 0.0000000 | setosa     |
| 3   | 1.0000000 | 0.0000000  | 0.0000000 | setosa     |
| 4   | 1.0000000 | 0.0000000  | 0.0000000 | setosa     |
| 5   | 1.0000000 | 0.0000000  | 0.0000000 | setosa     |
| 51  | 0.0000000 | 0.9999883  | 0.0000117 | versicolor |
| 52  | 0.0000000 | 0.9999514  | 0.0000486 | versicolor |
| 53  | 0.0000000 | 0.9988014  | 0.0011986 | versicolor |
| 54  | 0.0000000 | 0.9999578  | 0.0000422 | versicolor |
| 55  | 0.0000000 | 0.9985915  | 0.0014085 | versicolor |
| 101 | 0.0000000 | 0.0000000  | 1.0000000 | virginica  |
| 102 | 0.0000000 | 0.0003861  | 0.9996139 | virginica  |
| 103 | 0.0000000 | 0.0000010  | 0.9999990 | virginica  |
| 104 | 0.0000000 | 0.0002812  | 0.9997188 | virginica  |
| 105 | 0.0000000 | 0.0000001  | 0.9999999 | virginica  |

表 5 4 個の測定値から推定した iris の種

表 6 判別結果

|            | setosa | versicolor virginica |    | 合計  |
|------------|--------|----------------------|----|-----|
| setosa     | 50     |                      |    | 50  |
| versicolor |        | 49                   |    | 50  |
| virginica  |        |                      | 49 | 50  |
| 合計         | 50     | 50                   | 50 | 150 |

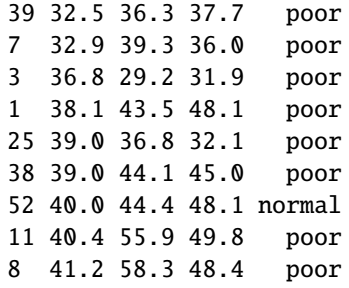

g は, "poor" < "normal" < "good" のように順序がついている。

累積ロジスティックモデル (cumulative logistic model) では、まず, "poor" を「反応なし」, "normal" と "good" を「反応あり」として

$$
\lambda_1 = \log \frac{\pi_1}{1 - \pi_1} = \beta_{10} + \beta_{11} x_1 + \dots + \beta_{1p} x_p + \varepsilon_1 \tag{6}
$$

を当てはめる。

次に "poor" と "normal" を 「反応なし」, "good" を 「反応あり」として

$$
\lambda_2 = \log \frac{\pi_2}{1 - \pi_2} = \beta_{20} + \beta_{21} x_1 + \dots + \beta_{2p} x_p + \varepsilon_2 \tag{7}
$$

を当てはめる。

ここで, (6) 式と(7) 式の偏回帰係数において,  $\beta_{10} \neq \beta_{20}$  であるがそのほかの偏回帰係数は  $\beta_{1i} = \beta_{2i}$  であ ると考える場合と,偏回帰係数は全て異なる(β1*i*≠β2*i*)と考える場合とがある。

前者は, 2つのモデルのオッズの間には比例関係がありその比例定数は exp(β<sub>10</sub> - β<sub>20</sub>) となるので, このよ うな累積ロジスティックモデルは特に比例オッズモデル(proportional odds model, POM)と呼ぶ。2 つのロジ スティック曲線は図3のように平行移動したものになる。偏回帰係数が同じということは、2つのモデルのロ

ジットつまり対数オッズの違いは,定数項の差に影響されるだけで,説明変数には影響されないということで ある。2 つのモデルのオッズの間には比例関係があり,その比例定数は定数項の差を指数変換した値になる。 後者では図 4 のように,2 つのロジスティック曲線の形状は異なる。

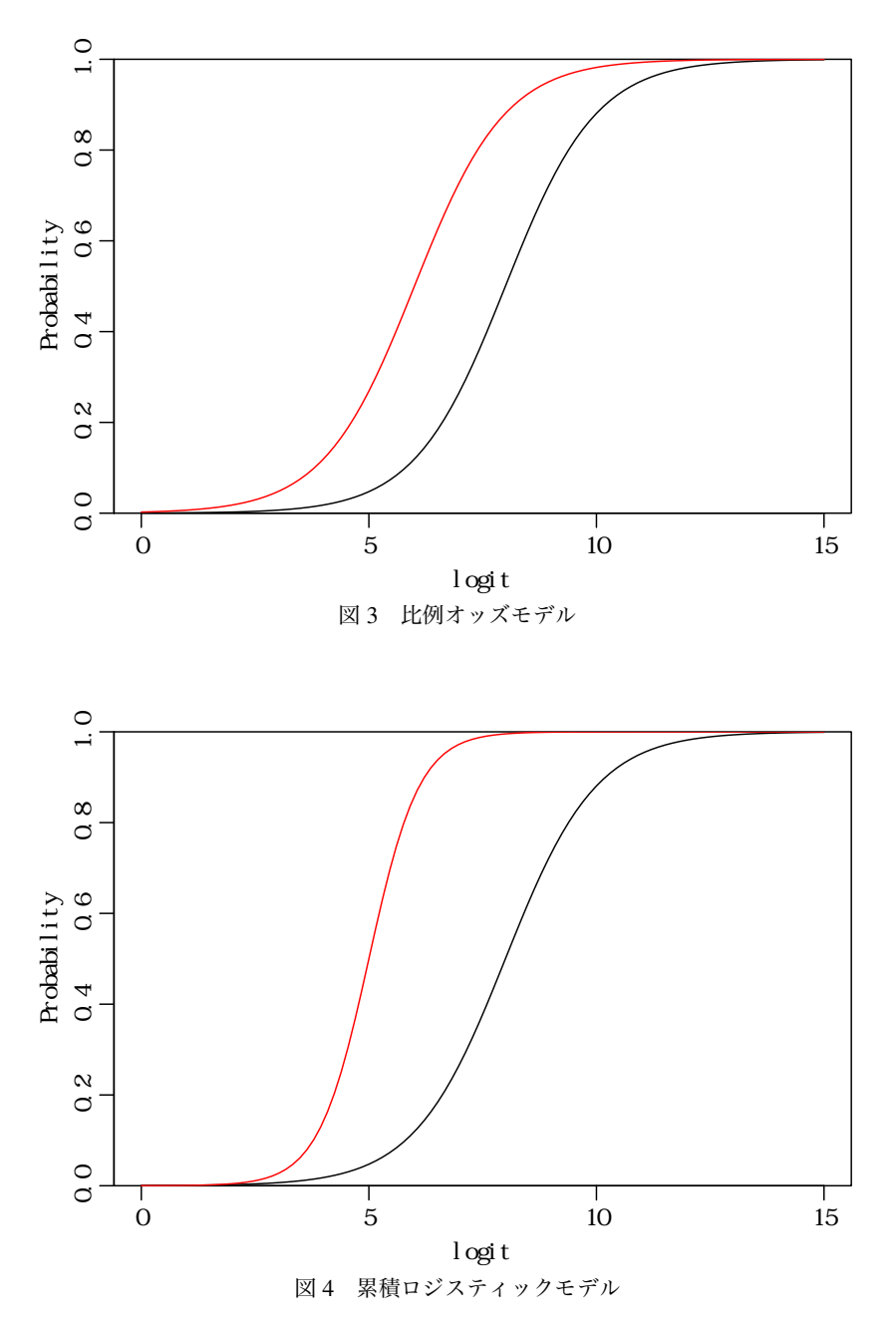

図5の黒と赤で表されたロジスティック曲線が、それぞれ(6)式と(7)式によるものとする。ロジットが *x* の場合そのデータが従属変数のどのカテゴリーに属するかは,以下のように予測される。

まず, 赤のロジスティック曲線は "normal" と "good" を「反応あり」としたものであるから, 確率 p2 は "normal" または "good"である確率なので,1 − *p*2" が "poor" の確率である。

次に,黒のロジスティック曲線は "good" を「反応あり」としたものであるから,確率 *p*1 は "good"である 確率である。

よって,1 − {(1 − *p*2) + *p*1} = *p*2 − *p*1 が "normal" である確率である。

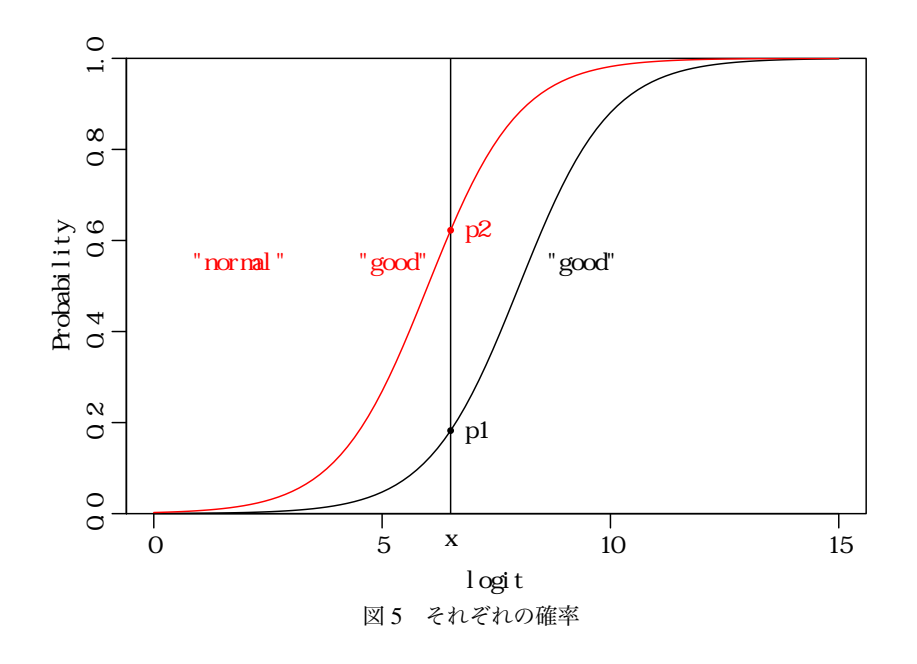

#### 4.1 VGAM **パッケージの** vglm **関数**

#### 4.1.1 **累積ロジスティックモデル** parallel=FALSE

累積ロジスティックモデルを当てはめるには、vglm() において parallel=FALSE を指定する。

> library(VGAM) > ans1 <- vglm(g ˜., family=cumulative(parallel=FALSE), data=d) > summary(ans1) Call: vglm(formula =  $g^{\sim}$ ., family = cumulative(parallel = FALSE),  $data = d$ Pearson residuals: Min 1Q Median 3Q Max logit(P[Y<=1]) -2.172 -0.5420 -0.2174 0.5755 3.807 logit(P[Y<=2]) -2.916 -0.6093 0.2114 0.6013 2.623 Coefficients: Estimate Std. Error z value Pr(>|z|) (Intercept):1 7.23426 1.53041 4.727 2.28e-06 (Intercept):2 8.76940 1.68852 5.194 2.06e-07 x:1 -0.05812 0.03193 -1.820 0.0687 x:2 -0.05553 0.03124 -1.778 0.0755 y:1 -0.05573 0.03806 -1.464 0.1431 y:2 -0.05483 0.03788 -1.447 0.1478 z:1 -0.02682 0.04308 -0.623 0.5336 z:2 -0.02222 0.04206 -0.528 0.5972 Number of linear predictors: 2 Names of linear predictors: logit(P[Y<=1]), logit(P[Y<=2]) Dispersion Parameter for cumulative family: 1 Residual deviance: 207.9834 on 232 degrees of freedom Log-likelihood: -103.9917 on 232 degrees of freedom

```
Number of iterations: 5
 係数は coefficients() によって取り出すことができる。
   > coeff <- matrix(coefficients(ans1), byrow=TRUE, ncol=2)
   > dimnames(coeff) <- list(c("Intercept", "x", "y", "z"),
   + paste("logit", 1:2))
   > coeff
               logit 1 logit 2
   Intercept 7.23426154 8.76939524
   x -0.05811895 -0.05552564
   y -0.05573438 -0.05482532
   z -0.02681610 -0.02222356
 それぞれのロジットは次のようになる。
   > logit <- predict(ans1)
   > head(logit)
     logit(P[Y<=1]) logit(P[Y<=2])
   12 2.411068 4.238343
   39 2.311271 4.136824
   7 2.166407 3.987918
   3 2.612607 4.416221
   1 1.305630 3.200013
   25 2.055801 3.872947
 logit は以下のように計算されている。
   > head(t(t(as.matrix(d[, 1:3]) %*% coeff[2:4,])+coeff[1,])) # = logit
      logit 1 logit 2
   12 2.411068 4.238343
   39 2.311271 4.136824
   7 2.166407 3.987918
   3 2.612607 4.416221
   1 1.305630 3.200013
   25 2.055801 3.872947
 例えば,1 番目のデータは
   > d[1,]x y z g
   12 31 35.4 39.1 poor
なので,係数を掛けて足し合わせ,切片を加えて以下のように計算される。
    logit(P[Y <= 1])= 7.23426153807201 + -0.0581189503059378 × 31 + -0.0557343811280323
    × 35.4 + -0.026816095193425 × 39.1 = 2.411068
    logit(P[Y <= 2])= 8.76939523800393 + -0.0555256446077885 × 31 + -0.05482532423325
    × 35.4 + -0.0222235593208556 × 39.1 = 4.238343
 従属変数のそれぞれのカテゴリーに対応する確率を求めるには,predict() で type="response"を指定す
ればよい。
   > p <- predict(ans1, type="response")
   > head(p)
          poor normal good
   12 0.9176674 0.06810643 0.01422619
   39 0.9098062 0.07447145 0.01572236
   7 0.8971921 0.08460708 0.01820086
   3 0.9316685 0.05639584 0.01193562
   1 0.7867809 0.17405384 0.03916522
   25 0.8865324 0.09309429 0.02037329
```

```
> P \leftarrow 1/(1+exp(-logit))> colnames(P) <- c("P[Y<=1]", "P[Y<=2]")
   > head(P)
        P[Y \leq 1] P[Y \leq 2]12 0.9176674 0.9857738
   39 0.9098062 0.9842776
   7 0.8971921 0.9817991
   3 0.9316685 0.9880644
   1 0.7867809 0.9608348
   25 0.8865324 0.9796267
 これに基づいて、確率 P[Y=1], P[Y=2], P[Y=3] は以下のように計算される。
   > P2 \leftarrow cbind(P[,1], P[,2]-P[,1], 1-P[,2])
   > colnames(P2) <- paste("P[Y=", 1:3, "]", sep="")
   > head(P2)
         P[Y=1] P[Y=2] P[Y=3]12 0.9176674 0.06810643 0.01422619
   39 0.9098062 0.07447145 0.01572236
   7 0.8971921 0.08460708 0.01820086
   3 0.9316685 0.05639584 0.01193562
   1 0.7867809 0.17405384 0.03916522
   25 0.8865324 0.09309429 0.02037329
 また、元のデータでの確率は fitted() で求めることができる。
   > head(fitted(ans1))
           poor normal good
   12 0.9176674 0.06810643 0.01422619
   39 0.9098062 0.07447145 0.01572236
   7 0.8971921 0.08460708 0.01820086
   3 0.9316685 0.05639584 0.01193562
   1 0.7867809 0.17405384 0.03916522
   25 0.8865324 0.09309429 0.02037329
 判別結果は以下のようになる。
   > res \leq apply(p, 1, which.max)
   > xtabs(\degree d$g + res)
           res
   d$g 1 2 3
     poor 24 14 2
     normal 11 19 10
     good 4 11 25
4.1.2 累積ロジスティックモデル parallel=TRUE
 比例オッズモデルを当てはめるには,vglm() において parallel=TRUE を指定する。
   > ans.vglm <- vglm(g ˜ ., family=cumulative(parallel=TRUE), data=d)
```
これは、次のように計算されている。確率 P[Y<=1], P[Y<=2] は 1/({1 + exp(-*logit*)} で計算される。

```
> summary(ans.vglm)
Call:
vglm(formula = g^{\sim}., family = cumulative(parallel = TRUE), data = d)
Pearson residuals:
                 Min 1Q Median 3Q Max
logit(P[Y<=1]) -2.100 -0.5609 -0.2214 0.5914 3.682logit(P[Y<=2]) -3.003 -0.5971 0.2065 0.5812 2.726
```
Coefficients: Estimate Std. Error z value Pr(>|z|) (Intercept):1 7.01710 1.23920 5.663 1.49e-08 (Intercept):2 9.02639 1.35863 6.644 3.06e-11 x -0.05682 0.02572 -2.209 0.0272 y -0.05539 0.03096 -1.789 0.0736 z -0.02436 0.03471 -0.702 0.4829 Number of linear predictors: 2 Names of linear predictors: logit(P[Y<=1]), logit(P[Y<=2]) Dispersion Parameter for cumulative family: 1 Residual deviance: 208.0519 on 235 degrees of freedom Log-likelihood: -104.026 on 235 degrees of freedom Number of iterations: 5 ロジットは以下のように計算できる。 > logit <- predict(ans.vglm) # type="link" > head(logit) logit(P[Y<=1]) logit(P[Y<=2]) 12 2.342324 4.351615 39 2.241334 4.250626 7 2.093839 4.103131 3 2.531534 4.540825 1 1.270986 3.280277 25 1.980677 3.989968 この計算は,以下のように行われている。 > coeff <- coefficients(ans.vglm) > coeff (Intercept):1 (Intercept):2 x y z 7.01710005 9.02639171 -0.05682499 -0.05539087 -0.02435716 > logit1 <- t(t(as.matrix(d[, 1:3]) %\*% coeff[3:5])+coeff[1])  $# =$  logit1  $>$  logit2 <- t(t(as.matrix(d[, 1:3]) %\*% coeff[3:5])+coeff[2]) # = logit2 > head(cbind(logit1, logit2))  $[ , 1]$   $[ , 2]$ 12 2.342324 4.351615 39 2.241334 4.250626 7 2.093839 4.103131 3 2.531534 4.540825 1 1.270986 3.280277 25 1.980677 3.989968 従属変数の各カテゴリーに対する確率は次のように計算できる。 > p <- predict(ans.vglm, type="response")  $>$  head(p) poor normal good 12 0.9123221 0.07495582 0.01272205 39 0.9039004 0.08204462 0.01405495 7 0.8903029 0.09344472 0.01625237 3 0.9263231 0.06312484 0.01055207 1 0.7809114 0.18283454 0.03625402 25 0.8787533 0.10308248 0.01816426

この計算は、以下のように行われている。

```
> P \le -1/(1+exp(-logit))> colnames(P) <- c("P[Y<=1]", "P[Y<=2]")
> head(P)
    P[Y \leq 1] P[Y \leq 2]12 0.9123221 0.9872780
39 0.9039004 0.9859451
7 0.8903029 0.9837476
3 0.9263231 0.9894479
1 0.7809114 0.9637460
25 0.8787533 0.9818357
> P2 \leftarrow cbind(P[,1], P[,2]-P[,1], 1-P[,2])
> colnames(P2) <- paste("P[Y=", 1:3, "]", sep="")
> head(P2)
      P[Y=1] P[Y=2] P[Y=3]12 0.9123221 0.07495582 0.01272205
39 0.9039004 0.08204462 0.01405495
7 0.8903029 0.09344472 0.01625237
3 0.9263231 0.06312484 0.01055207
1 0.7809114 0.18283454 0.03625402
25 0.8787533 0.10308248 0.01816426
```
また、元のデータでの確率は fitted() で求めることができる。

> head(fitted(ans.vglm)) poor normal good 12 0.9123221 0.07495582 0.01272205 39 0.9039004 0.08204462 0.01405495 7 0.8903029 0.09344472 0.01625237 3 0.9263231 0.06312484 0.01055207 1 0.7809114 0.18283454 0.03625402 25 0.8787533 0.10308248 0.01816426

判別結果は以下のようになる。

```
> res <- apply(p, 1, which.max)
> xtabs(˜ d$g + res)
       res
d$g 1 2 3
 poor 24 14 2
 normal 11 19 10
 good 4 11 25
```
#### 4.2 MASS **パッケージの** polr **関数**

MASS パッケージの polr() は比例オッズモデルである。

独立変数に対する回帰係数は、VGAM パッケージの vglm() とは符号が逆になっていることと回帰係数の精 度が少し異なることに注意が必要である。

```
> library(MASS)
> ans.polr <- polr(g ˜., d, Hess=TRUE)
> summary(ans.polr)
Call:
polr(formula = g^{\sim}., data = d, Hess = TRUE)
Coefficients:
    Value Std. Error t value
x 0.05683 0.02543 2.2342
y 0.05539 0.03075 1.8015
z 0.02436 0.03478 0.7002
```

```
Intercepts:
               Value Std. Error t value
   poor|normal 7.0171 1.2321 5.6952
   normal|qood 9.0264 1.3521 6.6759
   Residual Deviance: 208.0519
   AIC: 218.0519
 polr()が返すオブジェクトの中には、ロジットが含まれていないが、ロジットは以下のように計算できる。
   > coeff <- -ans.polr$coefficients # = -coefficients(ans.polr)
   > const <- ans.polr$zeta
   > logit <- cbind(as.matrix(d[, 1:3]) %*% coeff+const[1], as.matrix(d[, 1:3]) %*% coeff+const[2])
   > head(logit)
          \lceil,1\rceil \lceil,2\rceil12 2.342323 4.351615
   39 2.241334 4.250626
   7 2.093839 4.103131
   3 2.531532 4.540824
   1 1.270985 3.280277
   25 1.980676 3.989968
 従属変数の各カテゴリーに対する確率は次のように計算できる。
   > P \leftarrow 1/(1+exp(-logit))> head(P)
           [ , 1] [ , 2]12 0.9123221 0.9872780
   39 0.9039004 0.9859450
   7 0.8903029 0.9837476
   3 0.9263230 0.9894479
   1 0.7809114 0.9637460
   25 0.8787532 0.9818357
   > P2 \le t(\text{apply}(P, 1, function(x) \text{diff}(c(0, x, 1))))> head(P2)
           [ , 1] [ , 2] [ , 3]12 0.9123221 0.07495586 0.01272205
   39 0.9039004 0.08204466 0.01405495
   7 0.8903029 0.09344474 0.01625237
   3 0.9263230 0.06312491 0.01055208
   1 0.7809114 0.18283460 0.03625403
   25 0.8787532 0.10308253 0.01816426
 実際には,predict() で type="probs"を指定すれば簡単に求めることができる。
   > p <- predict(ans.polr, type="probs")
   > head(p)
           poor normal good
   12 0.9123221 0.07495586 0.01272205
   39 0.9039004 0.08204466 0.01405495
   7 0.8903029 0.09344474 0.01625237
   3 0.9263230 0.06312491 0.01055208
   1 0.7809114 0.18283460 0.03625403
   25 0.8787532 0.10308253 0.01816426
 データが、従属変数のどのカテゴリーに属するかの予測は predict(ans.polr) によって求まるので、実際
のカテゴリーと比較して予測の正確性を検討できる。
   > prediction.polr <- predict(ans.polr)
   > head(prediction.polr)
```

```
[1] poor poor poor poor poor poor
```

```
Levels: poor normal good
> table(d$g, prediction.polr)
      prediction.polr
       poor normal good
 poor 24 14 2
 normal 11 19 10
 good 4 11 25
```
また、元のデータでの確率は fitted() で求めることができる。

```
> head(fitted(ans.polr))
       poor normal good
12 0.9123221 0.07495586 0.01272205
39 0.9039004 0.08204466 0.01405495
7 0.8903029 0.09344474 0.01625237
3 0.9263230 0.06312491 0.01055208
1 0.7809114 0.18283460 0.03625403
25 0.8787532 0.10308253 0.01816426
```
判別結果は以下のようになる。

```
> res <- apply(p, 1, which.max)
> xtabs(\tilde{ } d$g + res)
       res
d$g 1 2 3
 poor 24 14 2
 normal 11 19 10
 good 4 11 25
```